# 地震観測における情報の管理

京都大学防災研究所技術室

澤田 麻沙代

### 1. はじめに

観測機器によって得られたデータだけでなく、付随するさまざまな情報の中にも重要な ものがある。滞りなく観測およびデータ処理を継続し、得られたデータを有効利用するた めには、これらの情報を適切に管理することが不可欠である。地震観測において管理する べき情報と、一例を紹介するとともに、今後の課題についても述べる。

## 2. 地震観測における情報

 観測点ごとにまとめられた情報は「点の記」と呼ばれる。地震予知研究センターでは、 数がそれほど多くない定常観測点\*<sup>1</sup>の点の記は Word ファイルなどで管理されており、国内 外に 230 点以上ある満点観測点\*2については、DB で情報を一元管理し、Web に点の記を表 示させている。点の記には、観測点の住所、位置情報(緯度、経度、高度)、地図や写真だ けでなく、地権者の情報、使用している機材の情報、各種設定値、設置環境、メンテナン ス記録なども記載されている。

 位置情報、使用している機材の情報、各種設定値については、データ処理および解析時 に参照するパラメータファイルに影響するため、非常に重要な情報である。また、ある設 定値がどの期間に適用されるものなのかは、メンテナンス記録(いつ、どのような作業を したか)を見てわかることであり、情報を一元管理する上では、このような関連性を把握 し、活用しやすい形で取り出せるように設計する必要がある。

\*1 長期にわたり定常的に観測している点。

\*2 「満点計画」により設置された観測点。詳細は、http://abuyama.com/manten/manten.html 参照。

#### 3.稠密多点観測での取り組み

―――――――

2008 年、琵琶湖西岸に 45 点の稠密観測点が設置された。長野県西部の臨時観測点と合わ せて 2009 年の時点で 72 だった満点観測点数は、その後、近畿、島根鳥取、NZ にも観測点 を増やし続け、現在では 230 点以上になる。

さらに 2014年度には、鳥取県西部地震震源域において、1000点の観測 $(0.1$  満点観測 $^{\ast3})$ を実施するプロジェクトが立ち上がった。観測期間は 2017 年 3 月からの約 1 年間であった が、設置後の情報だけでなく、下見(配置案に沿って、現地に行き設置場所を選定)した 点の情報、および、どの点がまだ下見できていないのかを関係者で共有する必要があった。 0.1 満点観測用の機材は、現地でデータ収録するだけでなく、携帯の通信網を利用してデー タを送信することもできる。このため、下見した観測点の電波状況も必要な情報のひとつ

であった。以下に、情報を共有するための Web ページを作成するにあたって、工夫した点 を紹介する。

\*3 詳細は、http://www.sevo.kyushu-u.ac.jp/~matumoto/0.1manten.htm 参照。

## 工夫した点

―――――――

- 1) 視覚的な情報伝達と情報アクセスのしやすさ
	- a) 地理院地図を利用
		- ▶ Web ページ内で、地図の移動や拡大縮小ができる
		- ▸ トップページを観測点配置図にし、さらにマーカーを使い分けることで全体を把 握することができる
			- ▶ 図 1. は、下見途中(左側: 2015/7/31 時点)から下見終了後(右側: 2017/3/27 時点)のトップページの変化を示している

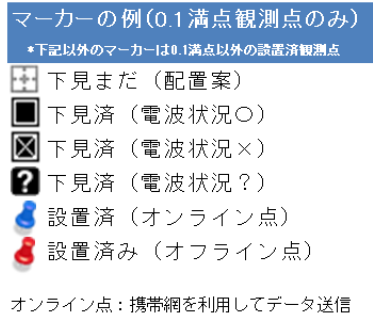

オフライン点:現地の機器にデータ収録

- ▸ 観測点の場所を検索できる
	- ▶ トップページ右下のテキストボックスに観測点番号を入れ検索すると、該当す る観測点を中心とした、拡大した地図に切り替わる(図 2.の4)
	- ▶ さらにマーカーをクリックすることで、その観測点の位置情報と点の記へのリ ンクを吹き出しに表示 (図 2.05)
- ▶ 点の記ページに移動すると、該当する観測点を中心とした地図を自動的に表示
- b) ページ間のスムーズな移動
	- ▶ 情報を必要とする観測点の点の記ページへダイレクトに移動(図 2.001)
	- ▶ ホームボタンの配置 (図 2.の2)
		- ▶ トップページ内のホームボタンは、地図を動かした場合にクリックすると、 元の縮尺・範囲の地図に戻る
	- ▶ prev, next ボタンの配置 (図 2.03)
		- ▶ 点の記ページで prev, next をクリックすると、前後の番号の観測点のページ に移動
		- ▶ トップページで prev をクリックすると一番先頭の番号の観測点、next をクリッ クすると一番最後の番号の観測点、の点の記ページに移動

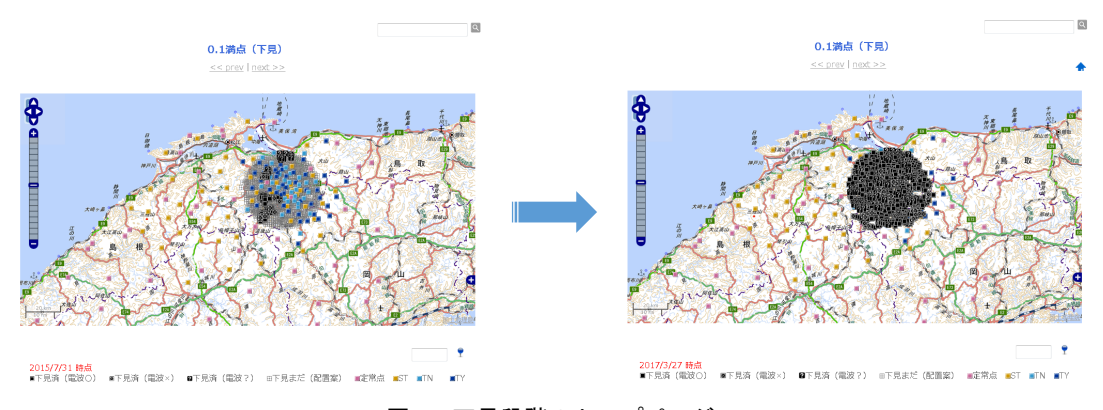

図 1. 下見段階のトップページ

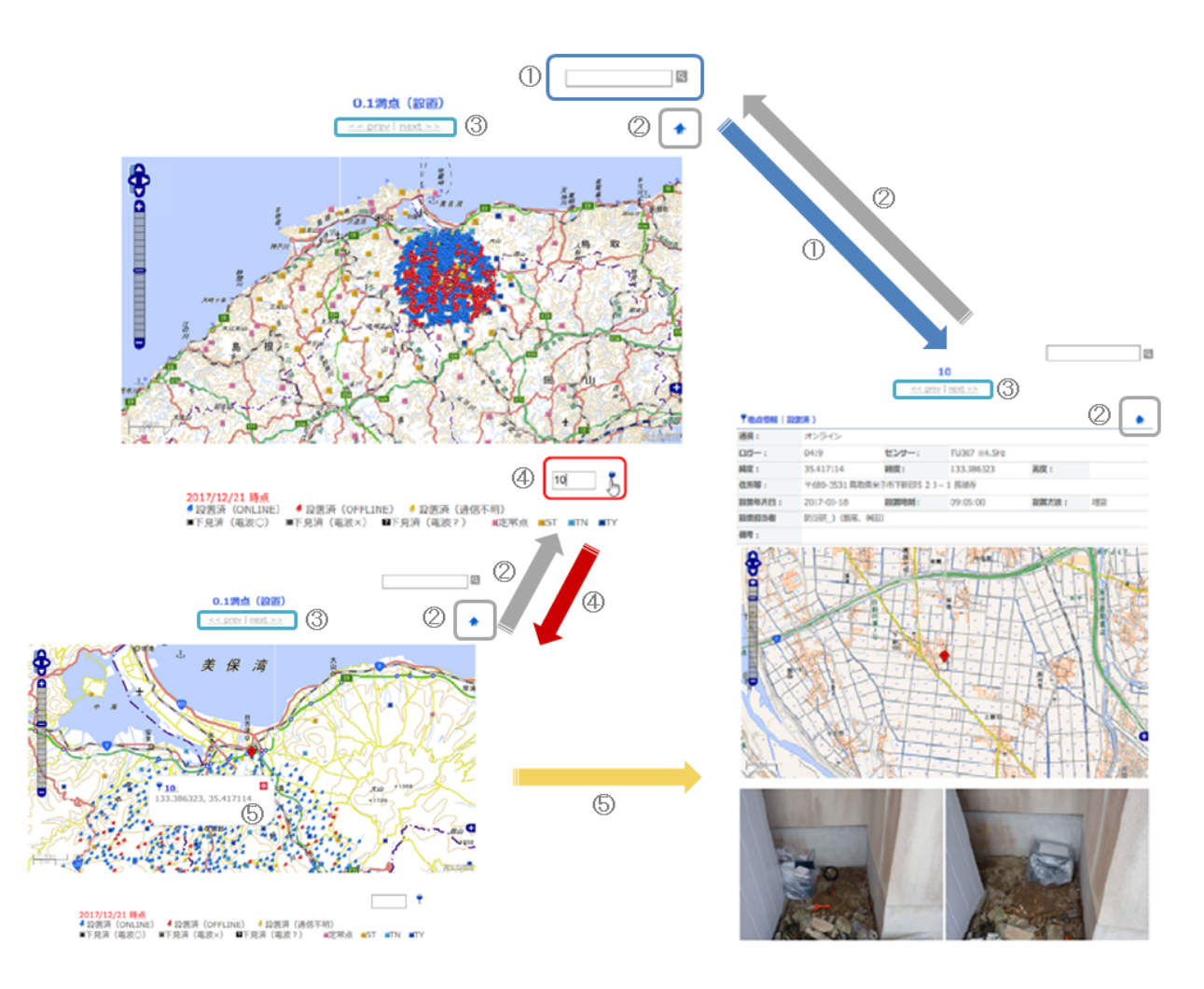

図 2. 設置後のトップページと点の記ページ

2) 情報管理する人の労力削減

 以下の理由により、Web ページに情報入力・編集ページを作らず、観測点情報は Excel ファイルに一覧としてまとめてもらうことにした。

理由

①観測点数がこれまでと桁違いに多い

②情報を取りまとめる人は、プロジェクトの予算で雇われた非常勤スタッフ 1 名 ⇒Excel が使いなれており、便利(検索、ソート、ドラッグによるコピー、など) ④Excel ファイルから、csv ファイルや sql ファイルに作り替えることが容易 ⇒DB へ情報を一括インポートする際は csv ファイルに、一括で情報を書き換えた い場合は sql ファイルに変換して利用

また、観測点の写真は、観測点名を付けたフォルダごとに分けて保存してもらった。 これをフォルダごと Web サーバーにアップロードするだけで、点の記ページにアクセス した際、該当観測点のフォルダ内の写真をすべて表示するよう設計した。

3) 情報の活用

0.1 満点観測点は、県や市町村へ土地使用申請が必要な点も多かった。必要な観測点の 点の記ページを印刷して、申請書の添付資料として利用した。図 3 に示すように、求め られる情報に合わせて、点の記ページを作成することができる。

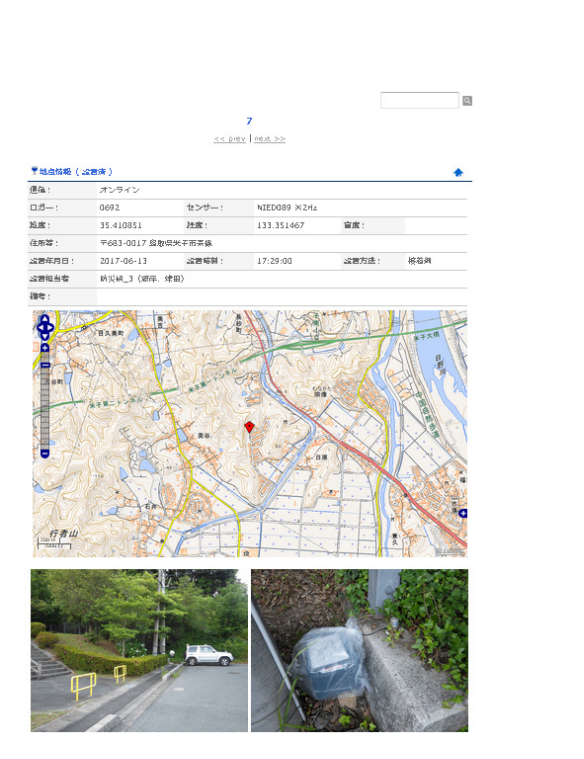

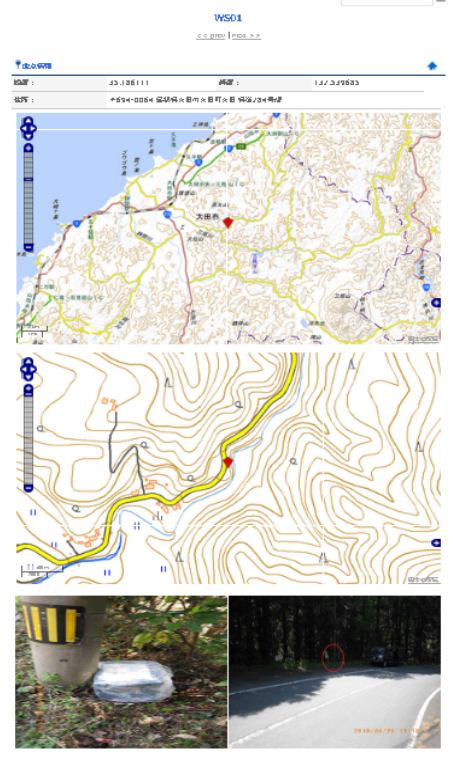

図 3. 許可申請の添付資料

#### 4.今後の課題

―――――――

0.1 満点観測のトップページで観測点を検索した際、あるいは、点の記ページに移動した 際に、該当する観測点の位置を示す赤いマーカー◆を中心とした地図表示になるが、このと き、プログラムが参照するのは DB に登録された「観測点名」「緯度」「経度」の情報である。

これに対し、トップページの他のマーカーは、DB ではなく kml ファイル\*<sup>4</sup> の情報を参照 している。DB の情報が更新されたことを検知して、kml ファイルを自動的に更新するプロ グラムを作りかけていたが、最終的に DB と kml ファイルは連携しないまま終わった。最初 にプログラムを書くまとまった時間がとれなかったこと、また、実際運用してみて、0.1 満 点の情報は、更新頻度が低く、更新する際はある程度一括であったことが、実現しなかっ た主な理由である。kml ファイルは、Excel の観測点情報より抜粋して、スクリプトで処理 すると簡単に作成できるので、DB と kml ファイルを自動連携させなくても、今回の場合は それほど手間ではなかった。

改めて数えてみると、2015 年 7 月~2017 年 12 月の間で、kml ファイルを更新したのは 38 回であった。1 回につき 5 分程度の作業だったので、合算すると 200 分弱くらいの作業 量となる。期間を考慮すると少ないとも思えるが、総時間数だけでみるとそれなりに多い とも感じる。

DB の情報から自動的に kml ファイルを更新することは、他のプロジェクトでも役立つの で、今度は必要に迫られる前に作っておきたいと思う。

<sup>\*</sup>4 XML ファイルの一つで、GoogleMpa や地理院地図に読み込むと指定した位置に指定したマーカーが表示できる。